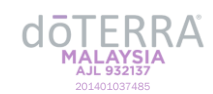

您在登入多特瑞账号时可能偶尔会遇到问题。以下的登入故障排除指南,可助您重新获得登入账号的权限。

## **一般故障排除**

- **尝试使用其他浏览器**
	- o doterra.com 能兼容 Google Chrome 浏览器。若您使用除了 Google Chrome 之外的浏览器(如: Safari, Firefox 等等), 您可以尝试使用 Google Chrome 来登入您的多特瑞账号。
- 清除缓存和 **Cookies**
	- o 浏览器会存储数据来协助站点运行。若所存储的数据已过时或未被更新,则可能会抑制网站的正常运转。
	- o 有关清除缓存和 Cookies 说明, 请查[阅清除缓存和](https://help.doterra.com/s/?language=en_US&article=USA-Clear-Cache-and-Cookies) [Cookies](https://help.doterra.com/s/?language=en_US&article=USA-Clear-Cache-and-Cookies) 页面。
	- o 在清除缓存和 Cookies 后,可以尝试重新登入。

## • 尝试使用无痕模式或私密模式浏览网页

- o 有关进入无痕或私密模式浏览方式,请查阅无痕/[私密浏览页](https://help.doterra.com/s/?language=en_US&article=USA-Incognito-Private-Mode-Browser-Instructions)面。
- o 在进入无痕或私密模式后,可以尝试重新登入。

# **密码故障排除**

#### 1. 请确保您输入的用户名和密码无误。

- o 确保在输入用户名或密码前不含多余的空格。
- o 密码区分大小写。点击密码框中的眼睛图标以查看您所输入的密码是否正确。
- o 若您忘记您的多特瑞会员号码,请查[阅忘记登入信息页](https://help.doterra.com/s/?language=en_US&article=USA-Forgot-Your-Login-Information)面。

## 2. 通过电邮重置密码

- o 点击"忘记密码"选项,并在提示出现后输入您的会员号码或电子邮件地址。您将在数分钟内收到有关密码 重置的电子邮件。
- o 如果您没收到有关的电子邮件,请查看您的"垃圾邮件"文件夹。密码重置的电子邮件偶尔会被错误过滤为 垃圾邮件。

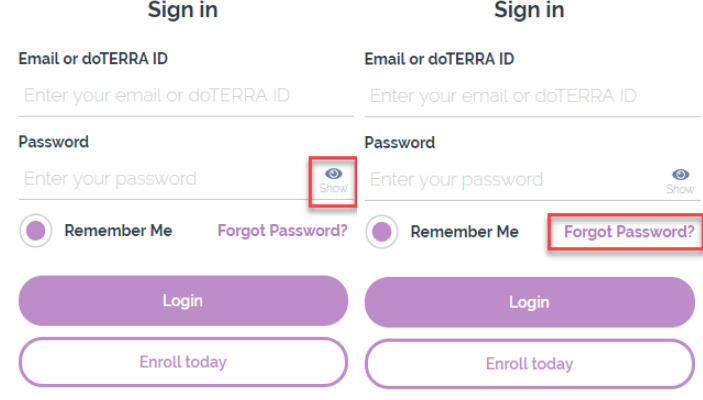